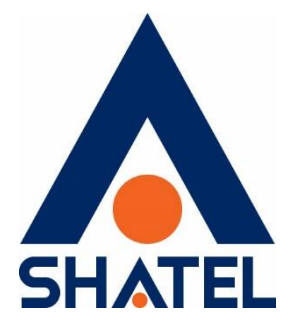

**راهنمای حل مشکل امنیتی** 

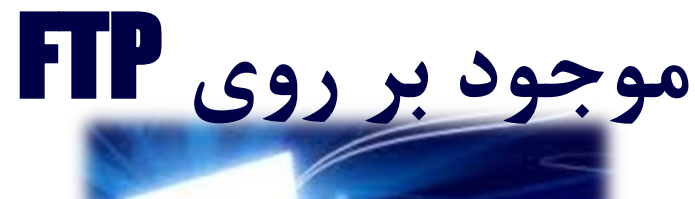

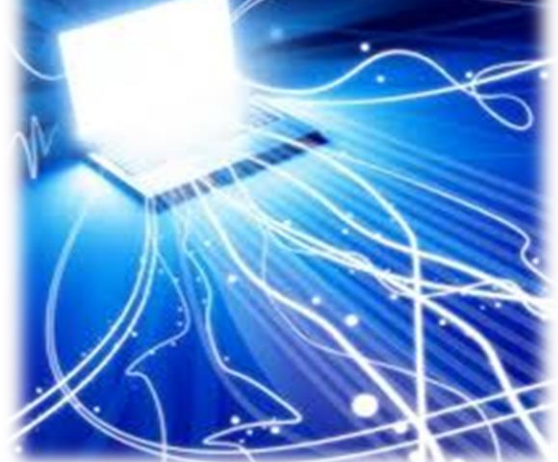

**راهنمای حل مشکل امنیتی موجود بر روی FTP تاریخ تنظیم**: **مرداد1398 گروه شرکتهای شاتل**

# **فهرست مطالب**

 **FTP [چیست](#page-2-0) [چالشهای](#page-2-1) امنیتی[FTP](#page-2-1) نکات اصلی [امن سازی](#page-2-2) سرورهای FTP و[FTPS](#page-2-2) لزوم [استفاده از](#page-2-3) FTP را بررسی کنید FTP [را جایگزین](#page-2-4) کنید از رمزنگاری قوی و هش کردن (Hashing ([استفاده کنید](#page-3-0) Gateway DMZ [را قبل از شبکه داخلی](#page-3-1) خود قرار دهید Blacklists IP و [Whitelists IP](#page-3-2)را پیاده سازی کنید محدودیت [در پورت در میکرو تیک](#page-3-3)**

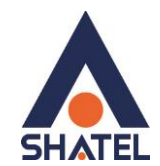

# <span id="page-2-0"></span>**FTP چیست**

FTP يکي از قديمیترين پروتکلهای اينترنت است که در سال 1970 در اينترنت توسعه يافت و هنوز هم کاربرد زيادي دارد. FTP مخفف Protocol Transfer File است که يک پروتکل استاندارد در IP/TCP است. مانند HTTP که محتواي وب را منتقل میکند يا SMTP که ايمیلها را منتقل میکند FTP هم سادهترين راه براي تبادل فايل از يک کامپیوتر به کامپیوتر ديگر است. اين پروتکل از پورت 21 استفاده میکند.

 **راهنمای حل مشکل امنیتی موجود بر روی FTP**

### <span id="page-2-1"></span>**چالشهای امنیتی FTP**

پروتکل FTP بهعنوان يک پروتکل ناامن محسوب میشود که دلیل آن ارسال ناامن Username و Password به صورت Clear text و بدون رمزنگاری است. اطلاعاتی که از طریق FTP ارسال می شوند به غیر از حملات ساده در مقابل شنود، جاسوسی و حمالت force Brute نیز آسیبپذير هستند. چندين روش رايج برای مقابله با اين چالشها و امن سازی استفاده FTP وجود دارد. FTPS توسعه ای از FTP است که میتواند ارتباط را به درخواست Client رمزنگاری کند. SSL ,TLS و SSH راهحلهای امن جايگزين FTP هستند که از ارتباط رمزنگاریشده استفاده میکنند.

# **نکات اصلی امن سازی سرورهای FTP و FTPS**

**لزوم استفاده از FTP را بررسی کنید** بررسی کنید که آيا بهراستی نیاز است که از FTP در شبکه خود استفاده کنید يا خیر؟ در صورت عدم نیاز به اين سرويس حتماً آن را در شبکه خود غیرفعال کنید.

#### <span id="page-2-4"></span><span id="page-2-3"></span><span id="page-2-2"></span>**FTP را جایگزین کنید**

اگر بروی سرور خود از FTP استفاده میکنید، بايد در اولین فرصت آن را غیرفعال کنید. از توسعه FTP بیش از 30 سال می گذرد و برای مقاومت در مقابل تهديدات امنیتی مدرن طراحی نشده است. FTP فاقد حريم خصوصی است و هکرها میتوانند بهراحتی به دادههايی که در حال انتقال است دسترسی داشته باشند و دادهها را دريافت کنند و آنها را تغییرات دهند.

1

پیشنهاد میشود از جايگزين های امن ديگری برای FTP استفاده کنید مانند : SFTP , FTPS

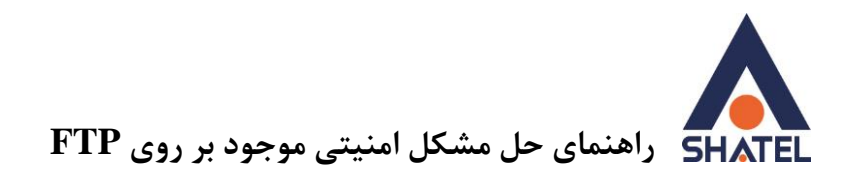

# <span id="page-3-0"></span>**از رمزنگاری قوی و هش کردن (Hashing (استفاده کنید**

ارتباط رمزگذاری شده در هر دو پروتکل SFTP و FTPS برای حفاظت از دادهها در حین انتقال استفاده میشود. رمزنگاری يک الگوريتم پیچیده است که دادههای اصلی را میگیرد و با استفاده از يک کلید، دادههای رمزگذاری شده را برای انتقال ايجاد میکند. اولین کاری که بايد انجام دهید اين است که هرگونه رمزهای قديمی مانند Blowfish و DES را غیرفعال کنید و تنها از رمزهای قوی مانند AES يا TDES استفاده کنید.

### <span id="page-3-1"></span> **Gateway DMZ را قبل از شبکه داخلی خود قرار دهید**

DMZ بخش مشترکی از شبکه است که برای ذخیره سرورها استفاده می شود اما مشکل DMZ اين است که با اينترنت عمومی در ارتباط است و باعث میشود تا شبکه شما آسیبپذيرتر شود و موردحمله واقع شود. اگر سرور FTP در DMZ باشد، بازهم امنیت در شبکه شما برقرار نخواهد بود. يک رويکرد مناسب برای ايمن کردن FTP سرور ، استفاده از يک Gateway DMZ يا يک Proxy Reverse است. با استفاده از اين روش شما میتوانید کنترل بیشتری بر ورودیهای خود داشته باشید.

### <span id="page-3-2"></span> **Blacklists IPو Whitelists IP را پیاده سازی کنید**

<span id="page-3-3"></span>برای ايجاد ارتباط با سرورهای خود، سعی کنید لیست مشخصی از IP های مجاز و غیرمجاز تهیهکرده و آن را بر روی Firewall های نرمافزاری و يا سختافزاری خود محدود کنید. برای اولین راه، حتماً ارتباط با سرورهای خود را از طريق سرورهای خارج از ايران ببنديد.

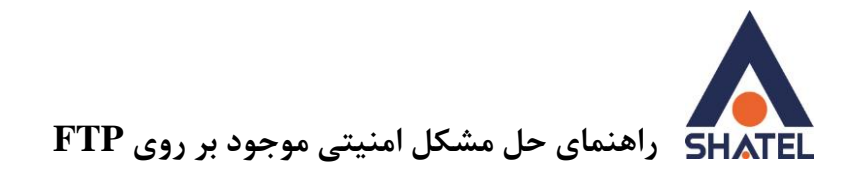

**غیر فعال کردن سرویس FTP در میکروتیک** درصورتیکه در شبکه داخلی دستگاه میکروتیک داريد و از سرويس FTP استفادهای نداريد خواهشمنديم برای حفظ امنیت شبکه داخلیتان از مسیر زير در کنسول دستگاه میکروتیک اقدام به غیرفعال سازی اين سرويس بفرمايید .

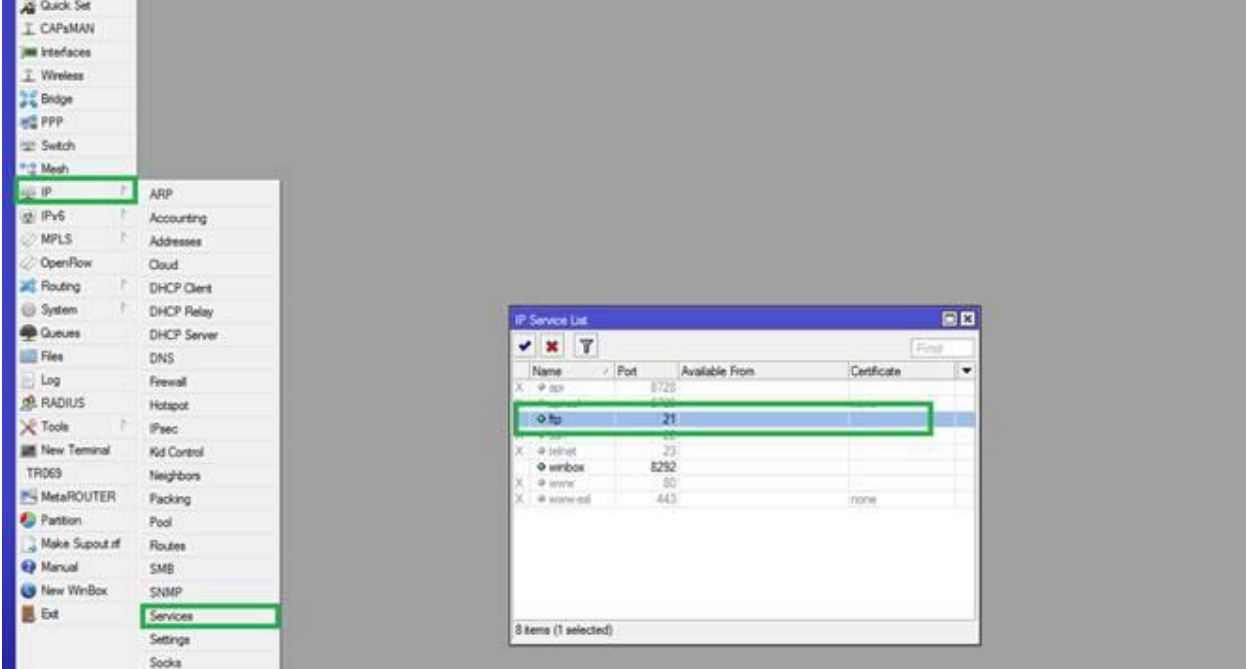

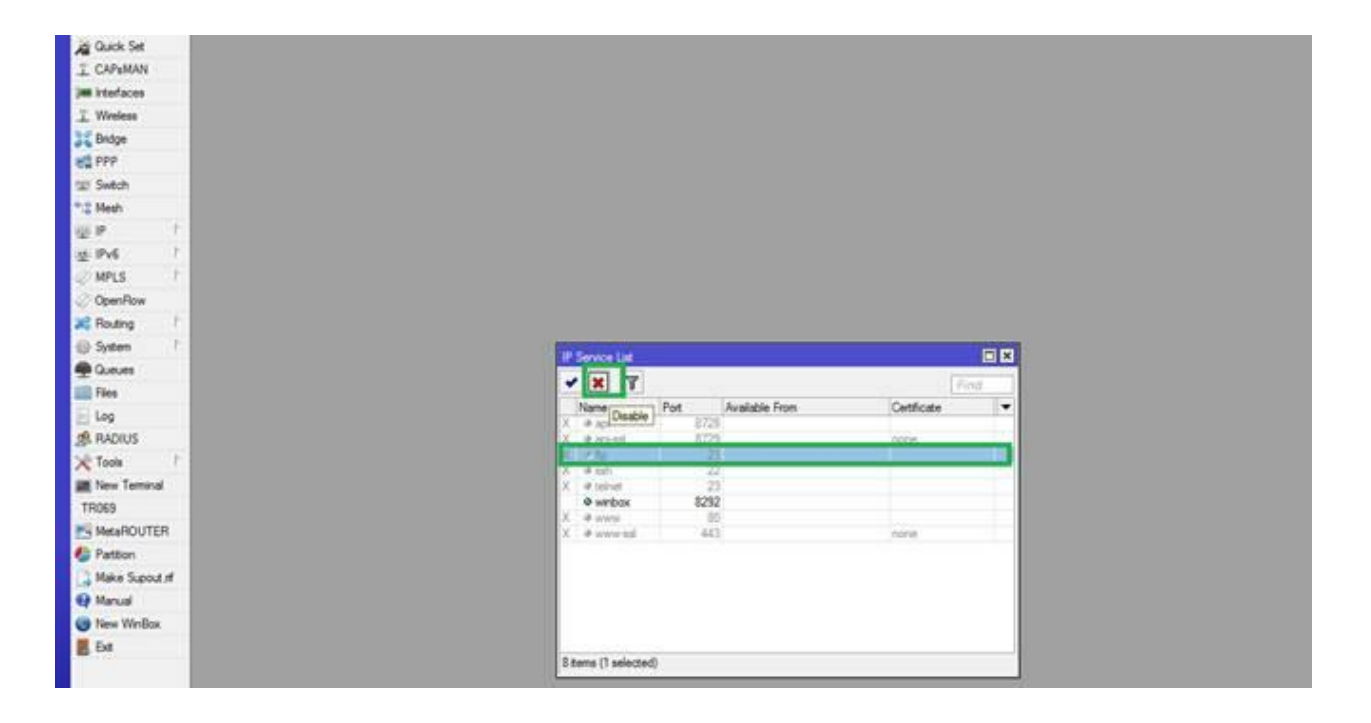

 $\overline{\mathbf{y}}$